## **Telephelyes üzemmód**

Az eVIR rendszer képes telephelyes üzemmódban működni, ami azt jelenti, hogy:

- a telephelyeknek önálló bizonylatszáma van (számla, szállítólevél, stb.)
- a felhasználókat is telephelyekhez kell rendelni
- a telephelyekhez raktárakat lehet rendelni, amit csak az adott telephelyhez tartozó felhasználók érhetnek el (azaz csak az adott telephelyhez rendelt felhasználók készíthetnek bizonylatot a benne szereplő áruról)
- telephelyenként önálló házipénztár kezelésére van lehetőség
- jogosultsági rendszeren keresztül korlátozható a felhasználók hozzáférése a más telephely bizonylataihoz

Ha a telephelyes mód beállításra került, akkor a szokásos 'SZ2016000001' formátum helyett az első (A) telephely 'SZA2016000001', a második (B) telephely 'SZB2016000001' stb. formátumú számlaszámokat használ.

A felhasználók telephelyhez rendelését a Rendszer → Felhasználók → Felhasználók listája menüpontban lehet elvégezni a felhasználó módosításával. Ha egy felhasználó nincs telephelyhez rendelve, akkor nem tud bizonylatot készíteni!

A raktárak telephelyhez rendelése a Törzsadatok → Raktártörzs → Raktár lista menüpontban történik, a raktár módosításával.

A Számlázás → Listák menüpontban megjelentek olyan menüpontok, mint pl.:

- Számlák telephellyel: tartalmazza az összes számlát, de plusz információként látható, hogy melyik telephelyen került kiállításra
- Saját telephelyes számlák: erre a menüpontra akkor van szükség, ha egy felhasználónak nem szabad látnia a saját telephelyén kívüli számlákat. Ilyenkor ehhez a menüponthoz kaphat jogosultságot, de a több számla listához nem.

A telephelyek egymás raktárkészletével nem tudnak műveletet végezni. Telephelyek közötti árumozgatásra az 'Átadó raktár'-ak szolgálnak. Ilyen típusú raktárhoz létrehozáskor több telephelyet is be lehet állítani. Az átadó telephely raktárközi mozgással helyezi el az árut az átadó raktárban, az átvevő telephely pedig egy másik raktárközi mozgással teszi át a saját raktárába. Ha ezt a normál működés helyett inkább a telephely nélküli üzemmódban megszokott egy lépéses mozgatásra lenne szükség, akkor külön jogosultsággal engedélyezhető a Raktár → Telephelyfüggetlen raktármozgás menüpont, ami szabad mozgatást enged akár a különböző telephelyekhez tartozó raktárak között is.

Keletkezett egy Pénzügy → Pénztár → Telephely menüpont, amiben a saját telephely házipénztárát lehet kezelni.

Kapcsolódó oldalak:

- logosultsági rendszer
- [Számla](https://doc.evir.hu/doku.php/evir:szamlazas:szamla)
- [Raktár törzsadatok](https://doc.evir.hu/doku.php/evir:torzsadatok:raktar:torzs_raktar)

From: <https://doc.evir.hu/> - **eVIR tudásbázis**

Permanent link: **<https://doc.evir.hu/doku.php/evir:telephely:telephely?rev=1614381888>**

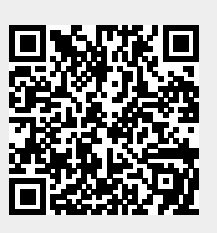

Last update: **2021/02/27 00:24**